To use Bibme.

- 1. Go to the site http://www.bibme.org/.
- 2. You will be required to register on this cite. Each time you use the site you will be required to log on.
- 3. Click on the tab "Website"

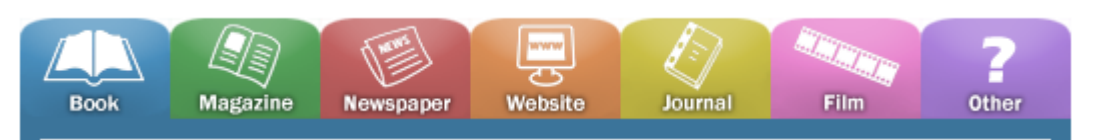

4. Copy and paste the url of the site you are using for information or pictures into the fill line next to "Website URL". Be careful not to include the http:// twice.

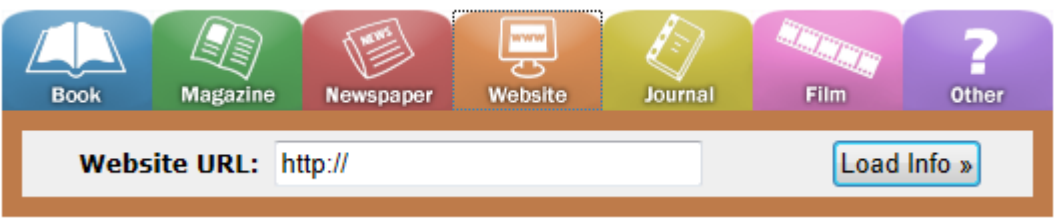

5. Once the URL has been pasted into the fill line click on the button "Load Info". You will see the info as indicated below. If the information does not appear copy the URL to the line "Website URL" and fill in as much information as possible.

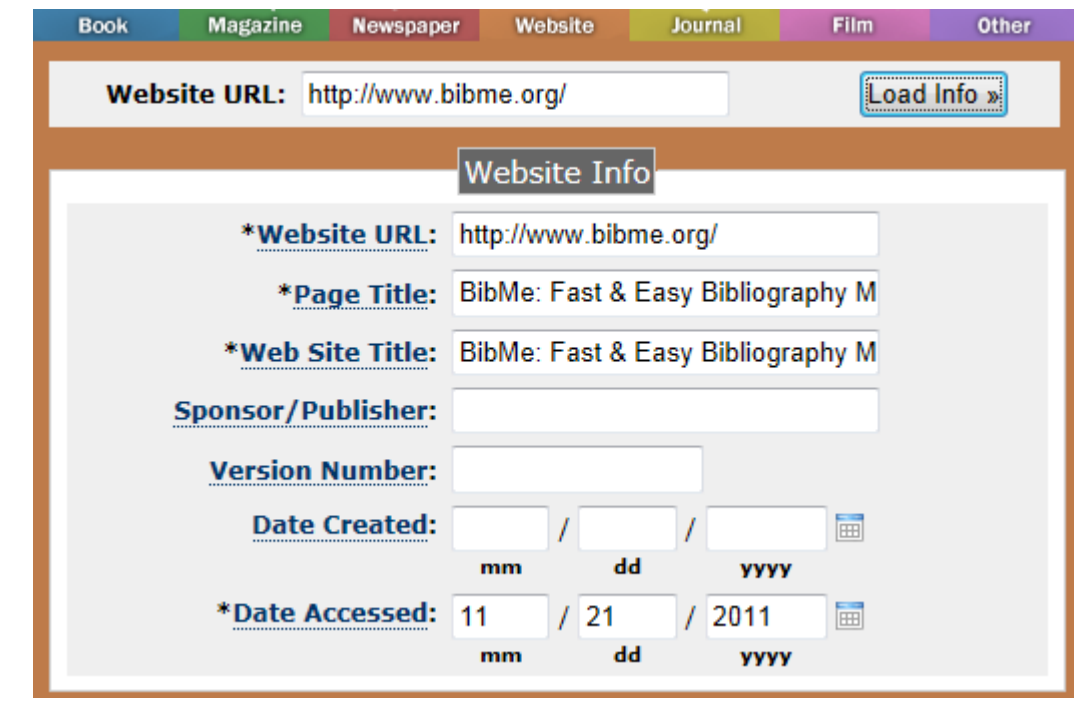

6. Click on "Add to My Bibliography"

## Add to My Bibliography

7. You citation will appear as shown below using the format indicated.

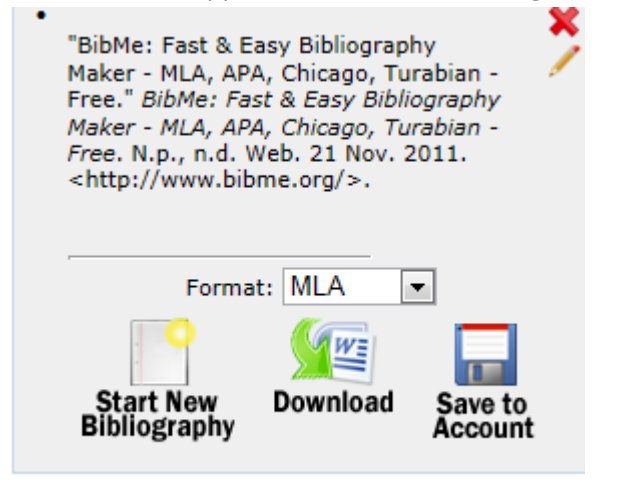

Each time you click on "Add to My Bibliography" the citation will appear as on the left. Make sure you then click on "Save to Account". When you have finished including all the necessary items you may download your Bibliography to a word document.

 $\backslash$